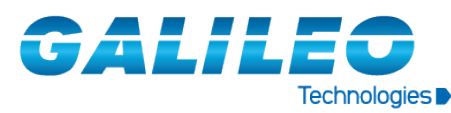

**PROCEDIMIENTO / PROCEDURE P.P. 1 de 11** 

#### *Bienvenidos/Welcome*

Link para entrar al sistema de tickets en línea de Galileo <http://galileodst.com.ar/GOTS/open.php>

Link to Access Galileo online ticket system<http://galileodst.com.ar/GOTS/open.php>

### **PAGINA DE INICIO**

#### **START SCREEN**

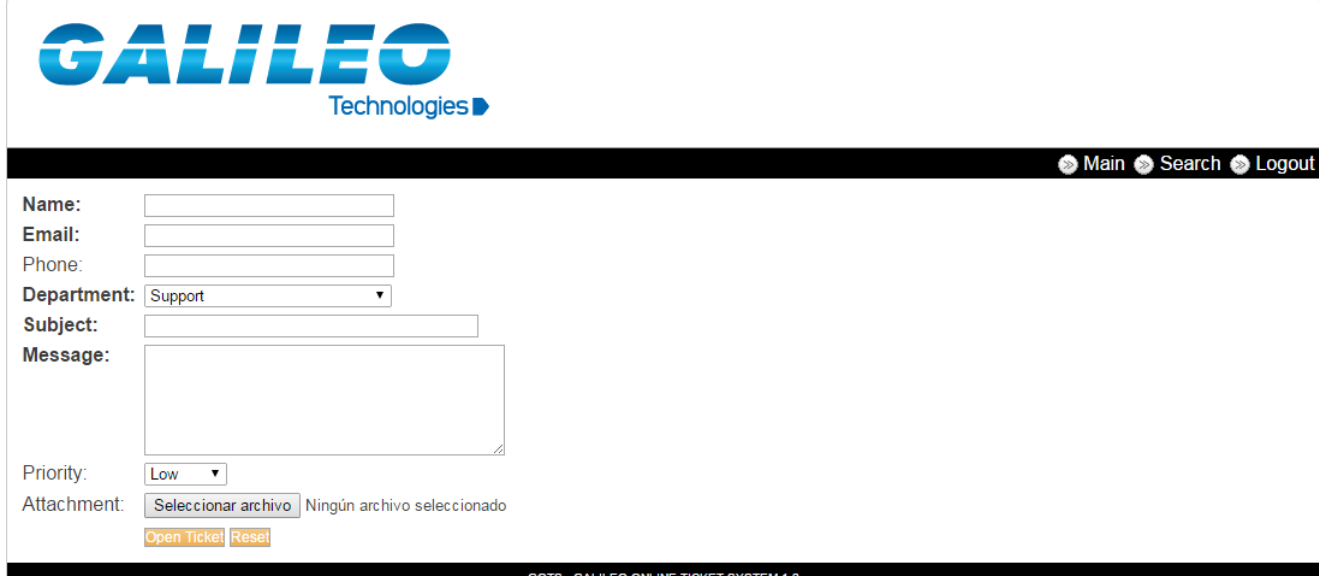

# **NAME**:

Nombre del Cliente/Técnico/Distribuidor (según corresponda) solicitante del ticket

Name of Client/ Technician/Representative (when applies) who open the ticket.

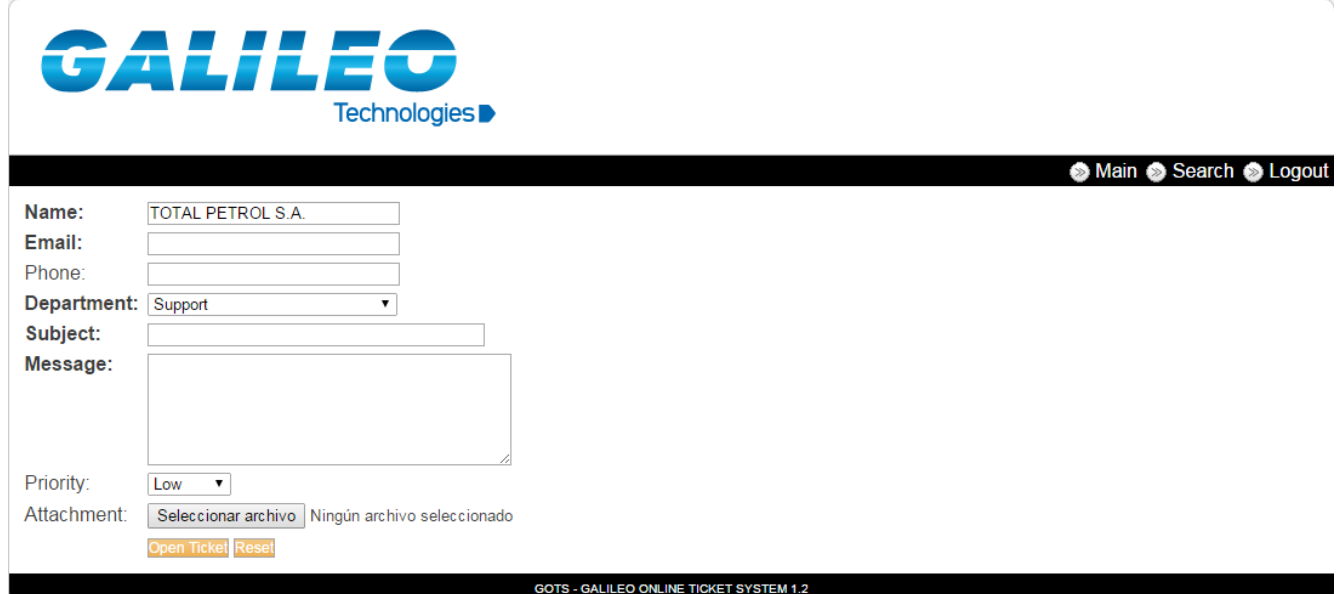

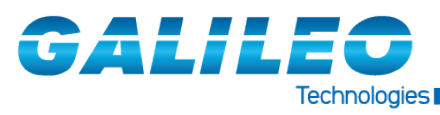

**PROCEDIMIENTO / PROCEDURE PROCEDURE PROCEDURE P.P. 2** de 11

### **EMAIL:**

Email del contacto, donde usted recibirá las notificaciones del ticket.

Contact e-mail address, where you will receive the ticket's notifications.

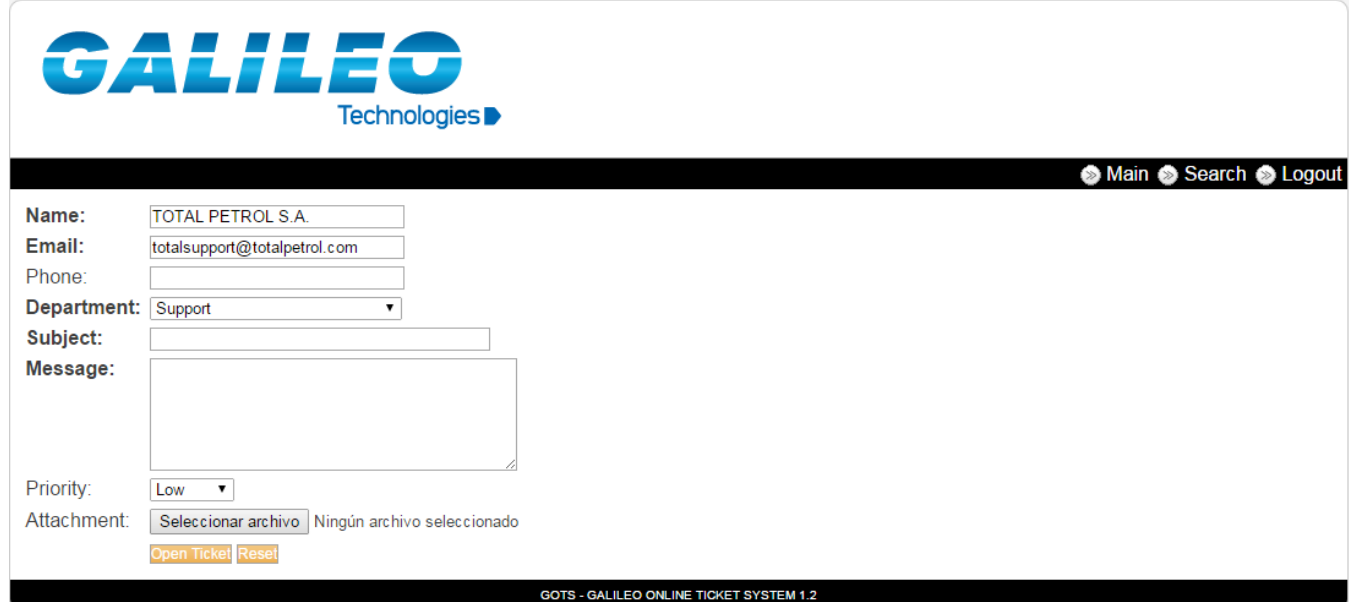

*Nota: Si usted necesita que más de una persona tenga acceso al ticket y a sus notificaciones posteriores, deberá enviarnos sus nombres y dirección de e-mails, a fin de crear un usuario que contenga a todas ellas.*

*Note: If you need more than one person to have access to the ticket and its subsequent notifications, you must send us their names and e-mail address, in order to create a user that contains all of them.*

# **PHONE:**

Número telefónico del contacto, incluido los prefijos del país correspondiente.

Telephone number of contact, included the prefix of the country in question.

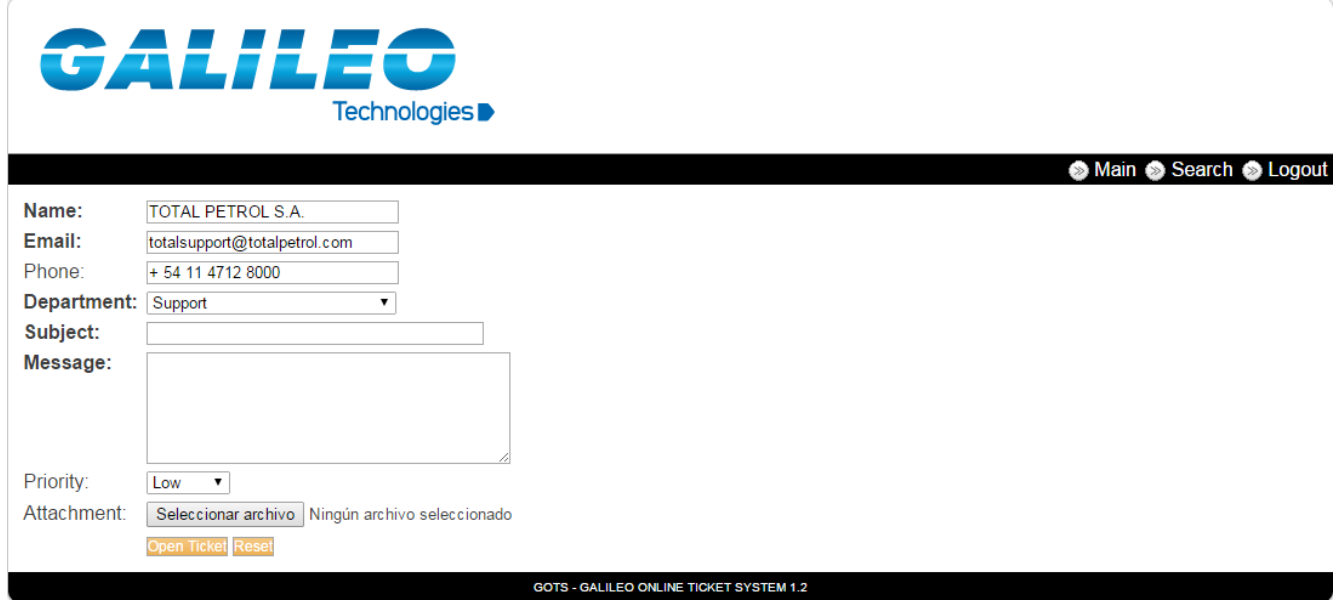

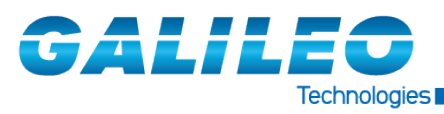

**PROCEDIMIENTO / PROCEDURE PROCEDURE PROCEDURE P.P. 3 de 11** 

#### **DEPARTMENT:**

**Support:** Se debe elegir esta opción, cuando se trata de mal funcionamiento de alguno de nuestros equipos y se necesita de asistencia técnica para determinar la falla y/o solucionar la situación.

**Spare Parts:** Se debe elegir esta opción, cuando se necesite cotizar un repuesto.

*Nota: Si usted necesita repuestos que están en garantía, debe elegir la opción "Support", a fin de que nuestros técnicos evalúen la falla y se autorice el envió de repuestos como garantía.*

**Support:** You must choose this option in the event of you detect some failure in your equipment and you need service support.

*Spare Parts:* You must choose this option, when you need a spare part quotation*.* 

*Note: If you need spare parts in warranty you must select "Support" option, in order to our technician evaluate the failure and authorize the delivery of the parts as warranty.*

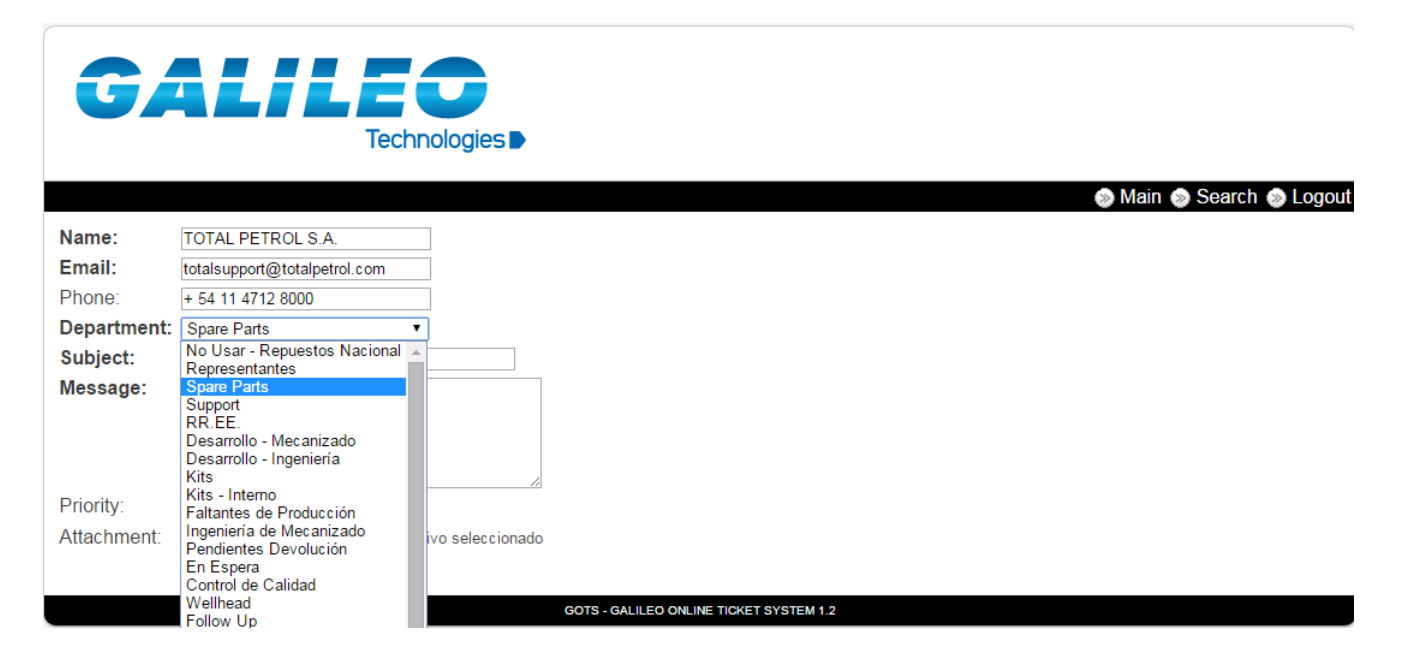

### **SUBJECT:**

Se deberá indicar el número de serie del equipo, una pequeña descripción y el país de referencia (ej. MX 987- Problemas con el arranque - Rusia). Tener en cuenta que se deberá cargar un ticket por cada situación generada.

It must be indicated the serial number of the equipment, a short description and the country (e.g. MX 987 – Start problem - Russia).Take into consideration that you should open one ticket for every inconvenient.

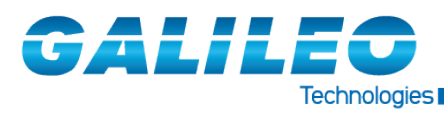

#### **PROCEDIMIENTO / PROCEDURE P.P. 4 de 11**

GALILE Technologies D Main C Logout **TOTAL PETROL SA** Name: **Email:** totalsupport@totalpetrol.com Phone: +54 11 4712 8000 Department: Spare Parts  $\overline{\phantom{a}}$ Subject: MX 987 - Start problem - Russia Message: Priority: Low  $\qquad \bullet$ Attachment: Seleccionar archivo Ningún archivo seleccionado Open Ticket Reset **GOTS - GALILEO ONLINE TICKET SYSTEM 1.2** 

#### **MESSAGE:**

Descripción detallada de la situación. Se necesita la mayor cantidad de datos posibles, para evaluar la situación lo antes posible (Número de serie y/o parte, valores de presión, temperatura, tensión, corriente, etc.).

Explain in detail the event. As much information is it provided, the better to understand the situation (Please include serial/part number, pressure, temperature, voltage and current values, etc.).

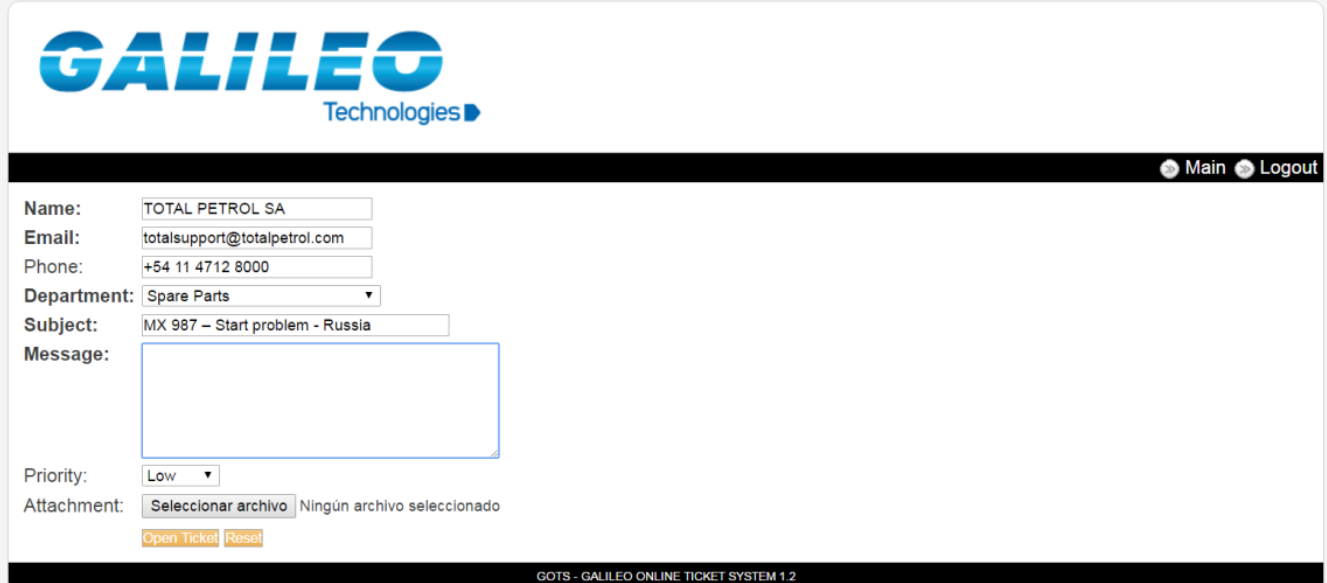

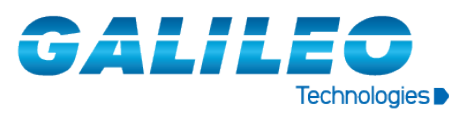

**PROCEDIMIENTO / PROCEDURE** P.P. 5 de 11

#### **PRIORITY:**

 **HIGH** para máquina parada, **NORMAL** para fallas que permiten continuar operando sin riesgos, **LOW** para preventivos.

 **HIGH** for stopped machine, **NORMAL** for failures which allows continue operating safely, **LOW** for preventives.

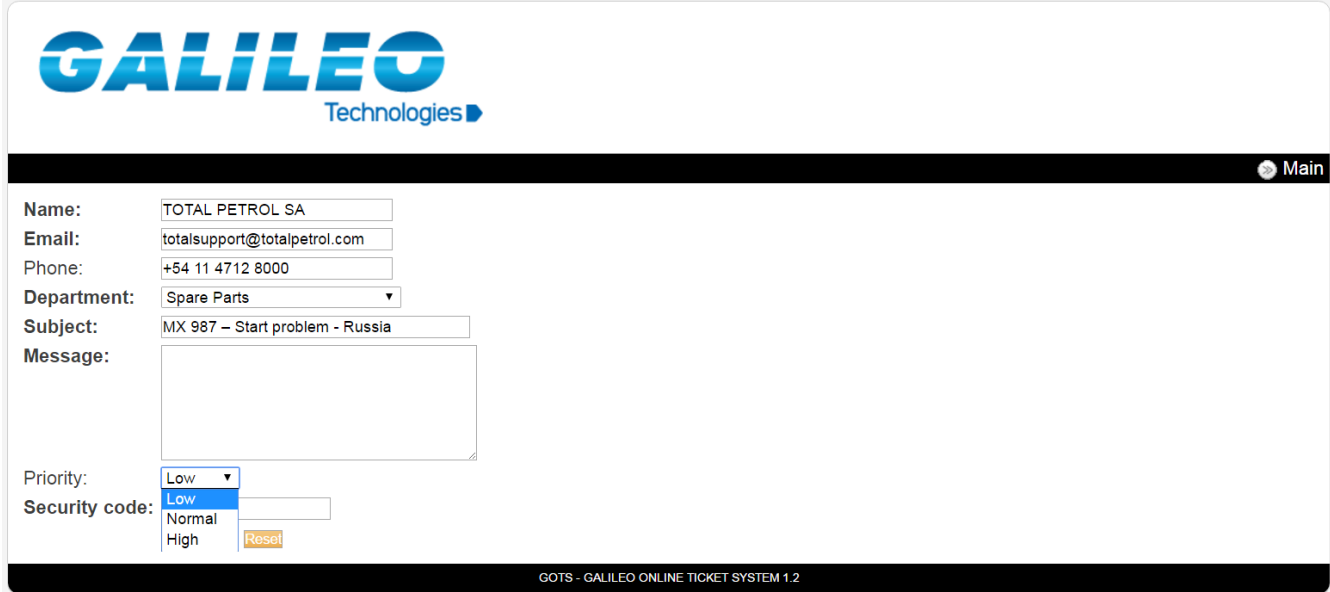

# **ATTACHMENT:**

Se puede adjuntar toda la información adicional pertinente (ej. fotos, videos, reportes, etc.).

You can attach all the additional information you consider relevant. (e.g. photos, videos, reports, etc.)

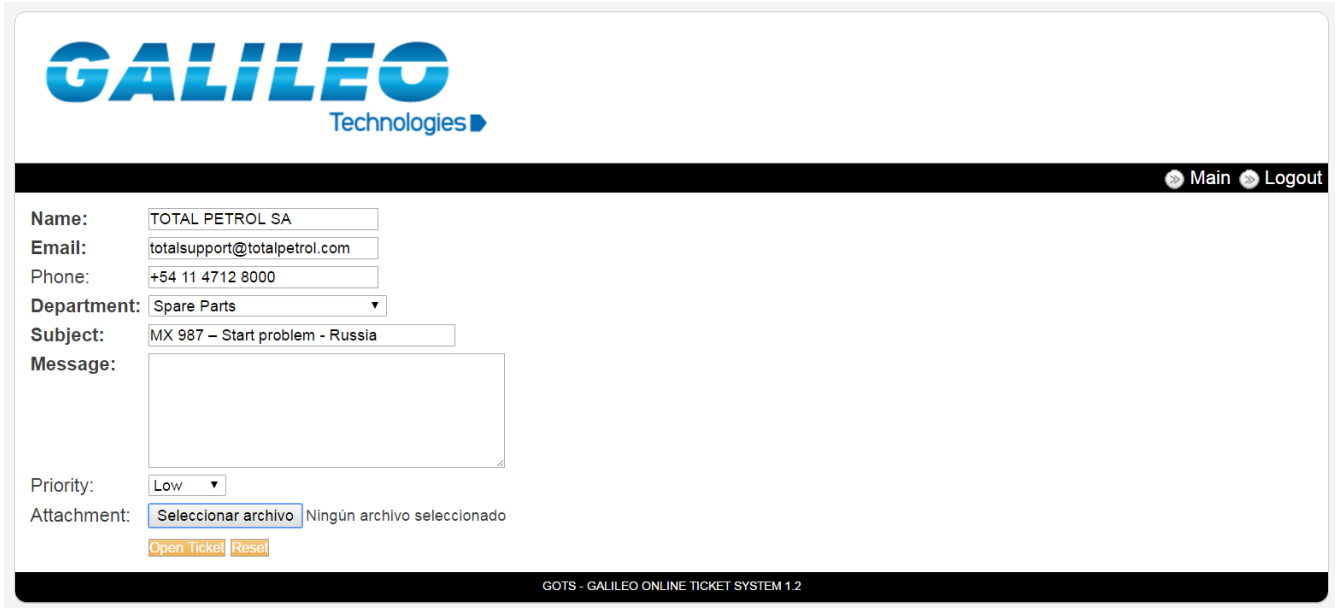

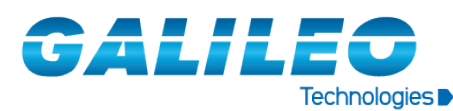

**PROCEDIMIENTO / PROCEDURE P.P.** 6 de 11

Una vez que el formulario fue completado, seleccionar **"open ticket"**. Le será enviado el **número de identificación de ticket**, a su casilla de correo

Once the form is completed, select the button **"open ticket"**. An e-mail will be sent to you to confirm **the ticket number**.

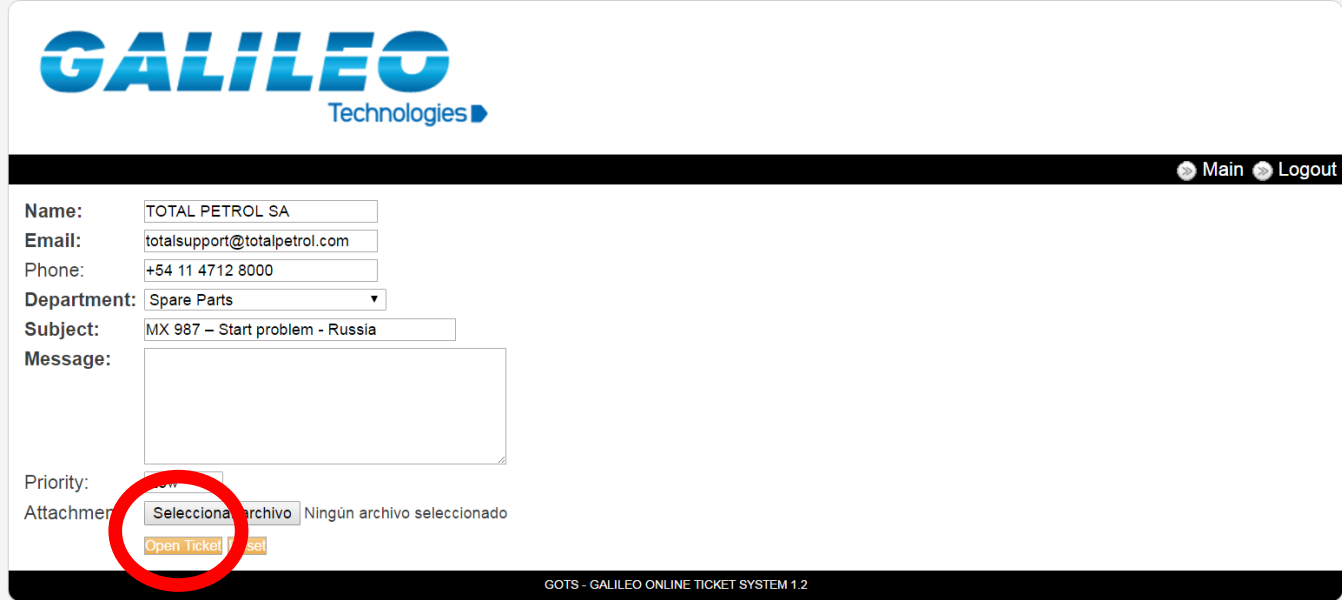

En el margen superior derecho encontrará **>> MAIN,** pulsando este podrá ir a sus tickets abiertos online.

Upright can be found MAIN button. Pushing there you will go to the screen to find your ticket online

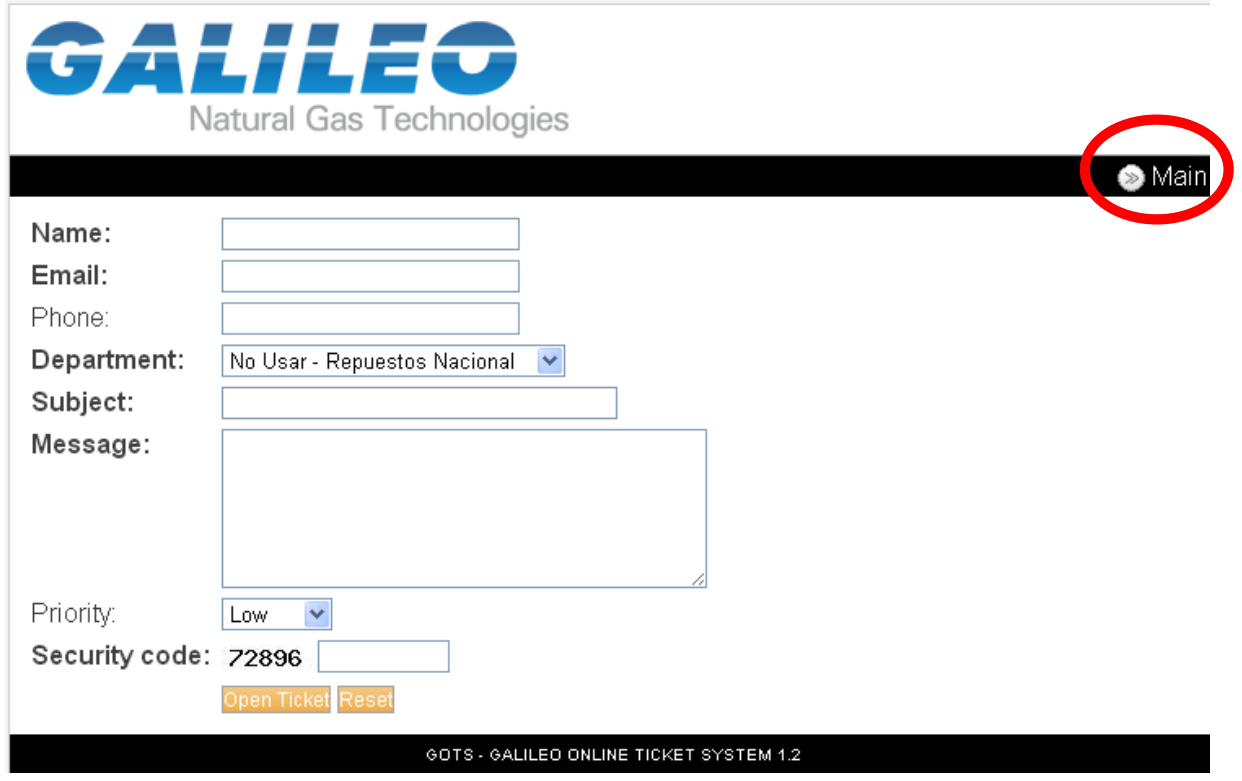

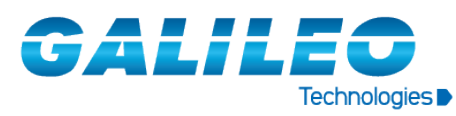

#### **PROCEDIMIENTO / PROCEDURE** P.P. 7 de 11

Colocar email y número de ticket.

Write Email and Ticket Number*.*

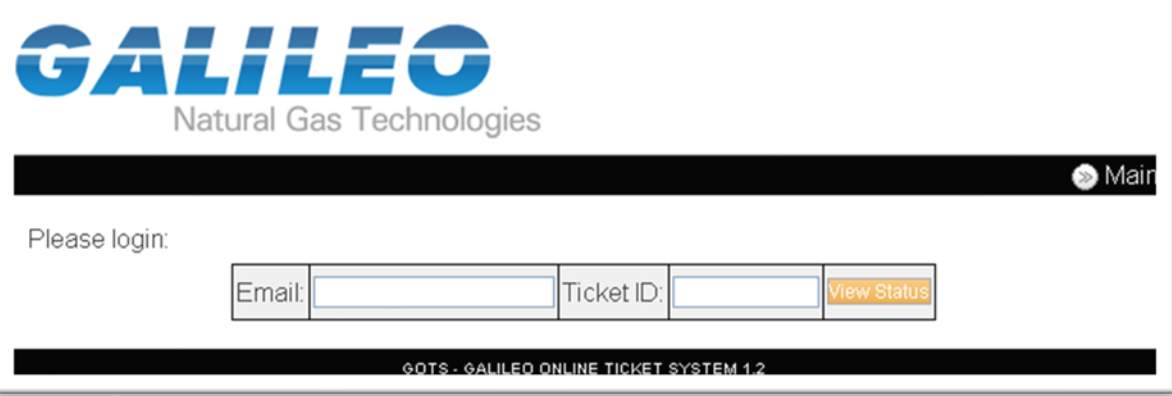

A continuación se verá una pantalla como esta.

After that, you will see a screen like this.

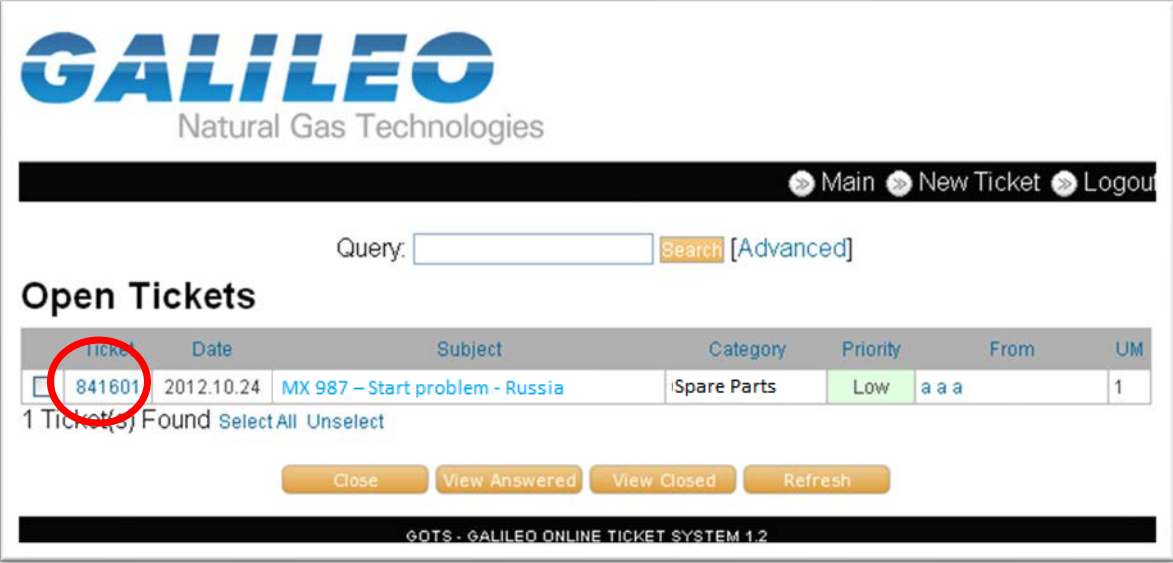

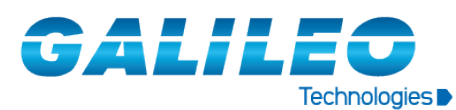

**PROCEDIMIENTO / PROCEDURE** P.P. 8 de 11

Haciendo click en el número de ticket, se le abrirá una nueva ventana donde podrá ver el historial del mismo e ingresar nueva información de ser necesario.

Clicking on the ticket number, a new screen will be opened, where you will see the history of the ticket and you may add new information.

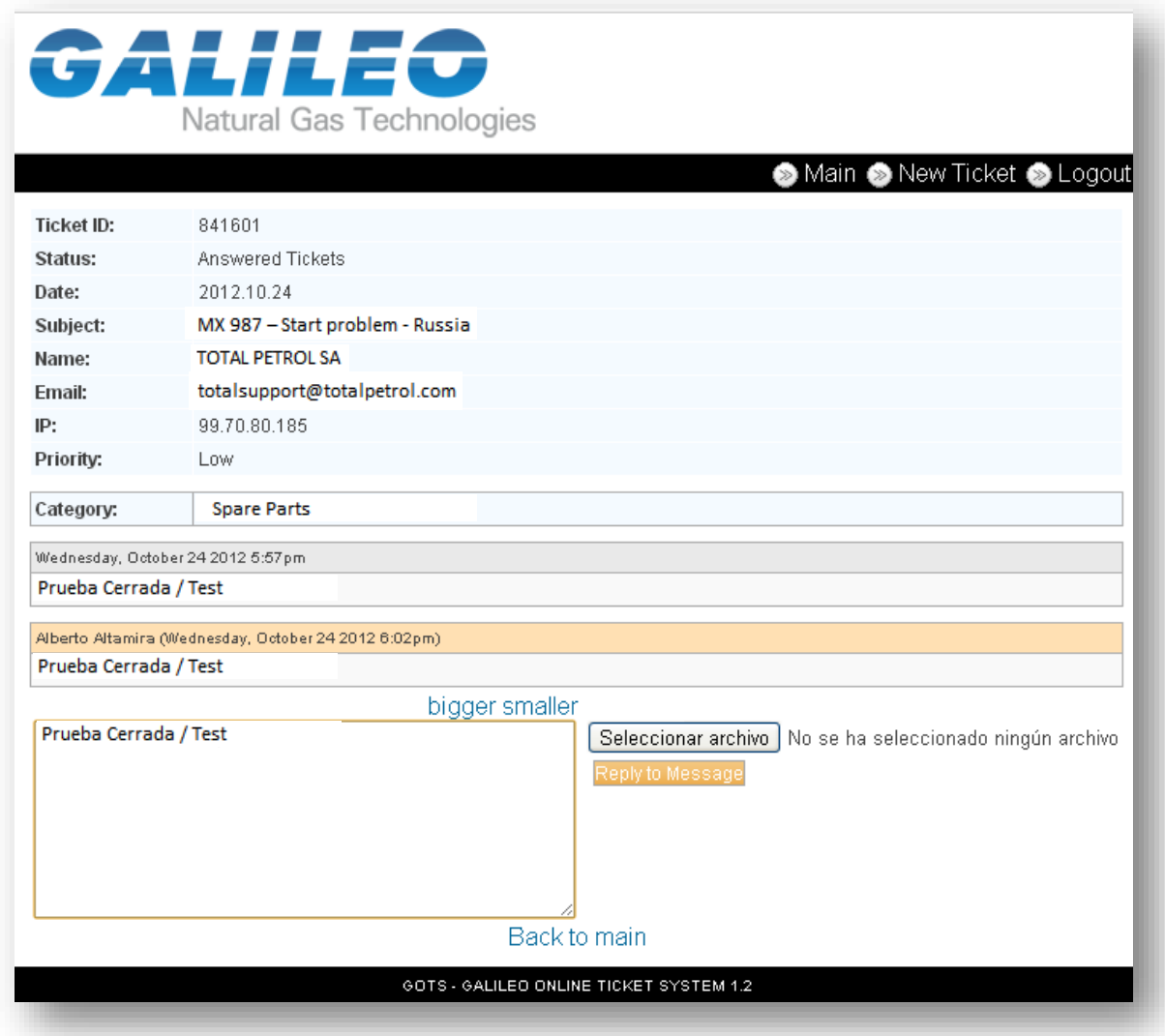

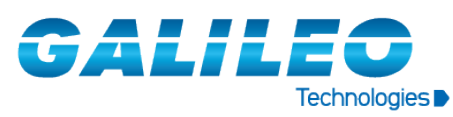

#### PROCEDIMIENTO / PROCEDURE **P.P. 9 de 11**

Para salir haga click en "Logout"

Click "Logout" to exit

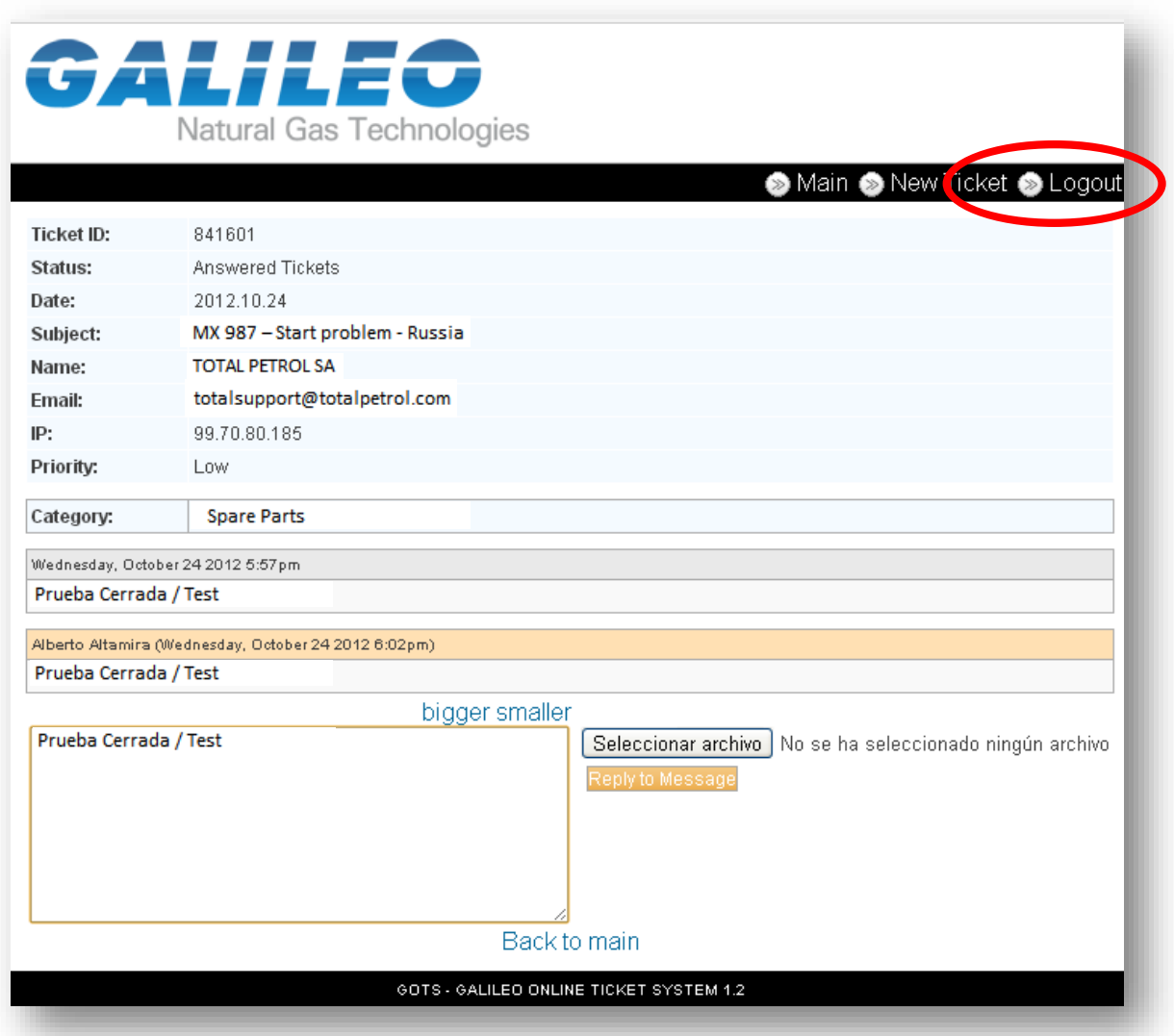

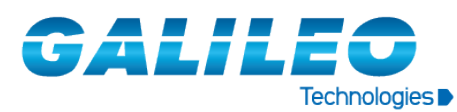

#### **PROCEDIMIENTO / PROCEDURE P.P. 10 de 11**

*Si desea abrir un nuevo ticket seleccione "New Ticket".*

*To open a new ticket click "New Ticket".*

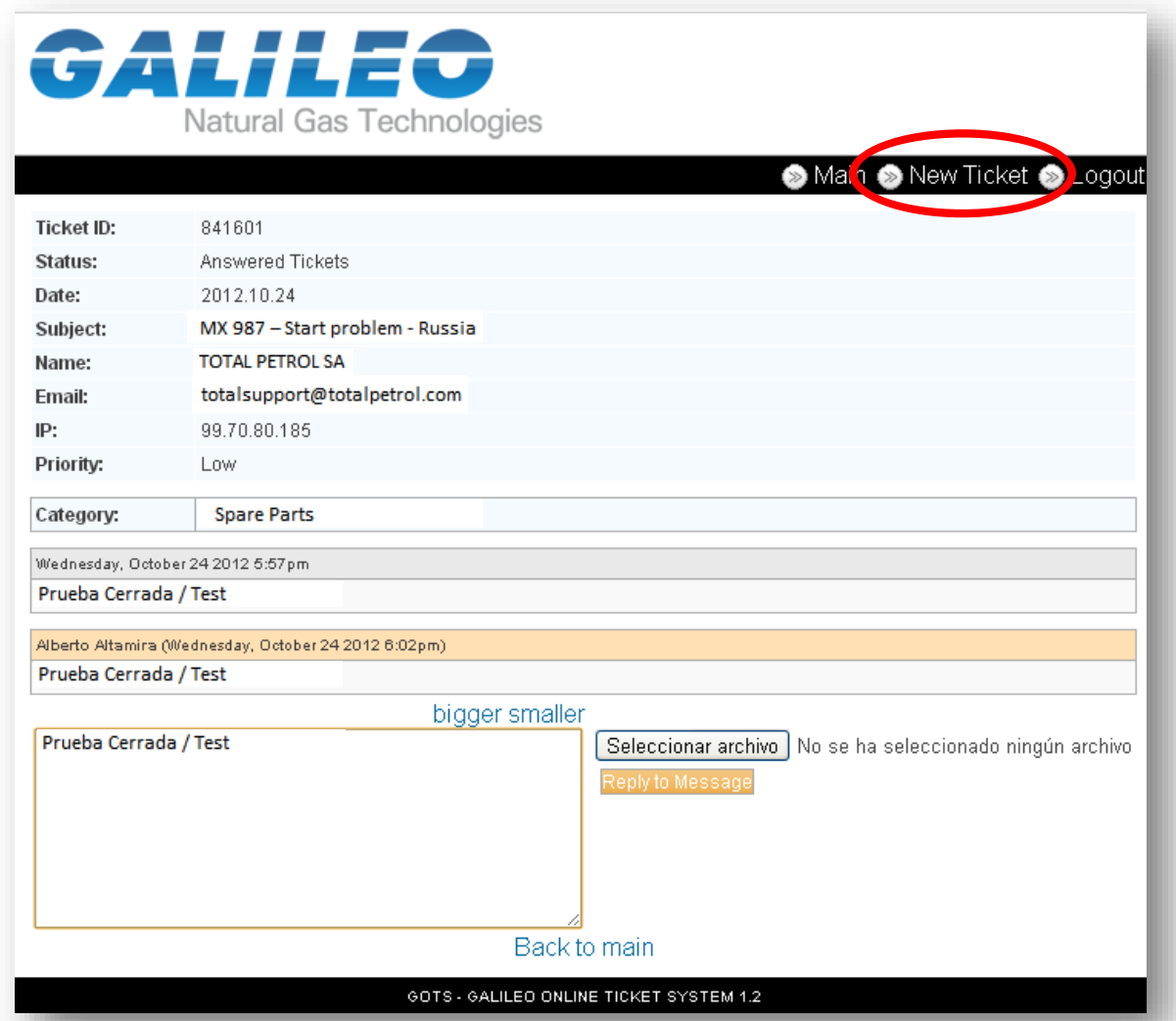

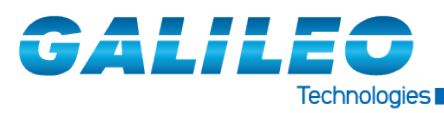

**PROCEDIMIENTO / PROCEDURE P.P. 11 de 11** 

#### *Nota/Note:*

Es importante que el cliente canalice sus consultas únicamente por GOTS, a fin de recibir una respuesta adecuada en tiempo y forma.

El historial de cada ticket permite hacer un seguimiento del mismo, sin perder ningún dato y de manera ordenada para ambas partes.

It is important the client addresses al their concerns and requirements throw GOTS, in order to receive a proper answer.

The history of each ticket gives us the possibility to do a follow up, without losing any data, and orderly manner for both parties.